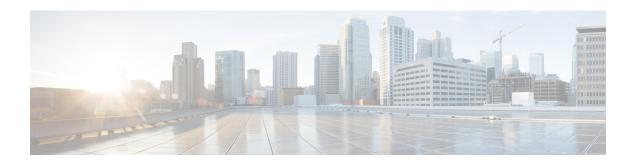

# **Configuring IPv6 First Hop Security**

- Finding Feature Information, on page 1
- Prerequisites for First Hop Security in IPv6, on page 1
- Restrictions for First Hop Security in IPv6, on page 2
- Information about First Hop Security in IPv6, on page 2
- How to Configure an IPv6 Snooping Policy, on page 5
- How to Configure the IPv6 Binding Table Content, on page 9
- How to Configure an IPv6 Neighbor Discovery Inspection Policy, on page 10
- How to Attach an IPv6 Neighbor Discovery Multicast Suppress Policy on a Device, on page 14
- How to Configure an IPv6 Router Advertisement Guard Policy, on page 16
- How to Configure an IPv6 DHCP Guard Policy, on page 20
- How to Configure IPv6 Source Guard, on page 24
- How to Configure IPv6 Prefix Guard, on page 27
- Configuration Examples for IPv6 First Hop Security, on page 29
- Additional References, on page 30

# **Finding Feature Information**

Your software release may not support all the features documented in this module. For the latest caveats and feature information, see Bug Search Tool and the release notes for your platform and software release. To find information about the features documented in this module, and to see a list of the releases in which each feature is supported, see the feature information table at the end of this module.

Use Cisco Feature Navigator to find information about platform support and Cisco software image support. To access Cisco Feature Navigator, go to <a href="https://cfnng.cisco.com/">https://cfnng.cisco.com/</a>. An account on Cisco.com is not required.

## **Prerequisites for First Hop Security in IPv6**

- You have configured the necessary IPv6 enabled SDM template.
- QoS should be enabled on the switch before configuring CoPP policies using **mls qos** command.

## **Restrictions for First Hop Security in IPv6**

- The following restrictions apply when applying FHS policies to EtherChannel interfaces (Port Channels):
  - A physical port with an FHS policy attached cannot join an EtherChannel group.
  - An FHS policy cannot be attached to an physical port when it is a member of an EtherChannel group.
- By default, a snooping policy has a security-level of guard. When such a snooping policy is configured
  on an access switch, external IPv6 Router Advertisement (RA) or Dynamic Host Configuration Protocol
  for IPv6 (DHCPv6) server packets are blocked, even though the uplink port facing the router or DHCP
  server/relay is configured as a trusted port. To allow IPv6 RA or DHCPv6 server messages, do the
  following:
  - Apply an IPv6 RA-guard policy (for RA) or IPv6 DHCP-guard policy (for DHCP server messages
    ) on the uplink port.
  - Configure a snooping policy with a lower security-level, for example glean or inspect. However; configuring a lower security level is not recommended with such a snooping policy, because benefits of First Hop security features are not effective.
- The following restrictions apply for CoPP policies with IPv6 SISF-based device tracking policies due to limitation reported in CSCvk32439:
  - CoPP policies are required to limit IPv6 NDP traffic when IPv6 SISF policies are configured on the switch.
  - After NDP CoPP policies are configured, limited traffic hits CPU. To accommodate the total end
    points connected, the number of NDP CoPP policies should be slightly more than the number of
    users connected to each switch in a stack. If you configure NDP CoPP policies less than the number
    of end points connected to the switch, the IP allocation to the end point is delayed but is not ignored
    completely.

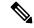

Note

For example, if a stack of 5 switches has approximately 300 users, the NDP CoPP policies should be more than 300.

• The DHCPv6 (server-to-client and client-to-server) CoPP policies are required only if Lightweight DHCPv6 Relay Agent (LDRA) is configured under IPv6 SISF-based device tracking policies on the switch.

# **Information about First Hop Security in IPv6**

First Hop Security in IPv6 (FHS IPv6) is a set of IPv6 security features, the policies of which can be attached to a physical interface, an EtherChannel interface, or a VLAN. An IPv6 software policy database service stores and accesses these policies. When a policy is configured or modified, the attributes of the policy are stored or updated in the software policy database, then applied as was specified. The following IPv6 policies are currently supported:

- IPv6 Snooping Policy—IPv6 Snooping Policy acts as a container policy that enables most of the features available with FHS in IPv6.
- IPv6 FHS Binding Table Content—A database table of IPv6 neighbors connected to the switch is created from information sources such as Neighbor Discovery (ND) protocol snooping. This database, or binding, table is used by various IPv6 guard features (such as IPv6 ND Inspection) to validate the link-layer address (LLA), the IPv4 or IPv6 address, and prefix binding of the neighbors to prevent spoofing and redirect attacks.
- IPv6 Neighbor Discovery Inspection—IPv6 ND inspection learns and secures bindings for stateless
  autoconfiguration addresses in Layer 2 neighbor tables. IPv6 ND inspection analyzes neighbor discovery
  messages in order to build a trusted binding table database and IPv6 neighbor discovery messages that
  do not conform are dropped. An ND message is considered trustworthy if its IPv6-to-Media Access
  Control (MAC) mapping is verifiable.

This feature mitigates some of the inherent vulnerabilities of the ND mechanism, such as attacks on DAD, address resolution, router discovery, and the neighbor cache.

- IPv6 Router Advertisement Guard—The IPv6 Router Advertisement (RA) guard feature enables the network administrator to block or reject unwanted or rogue RA guard messages that arrive at the network switch platform. RAs are used by routers to announce themselves on the link. The RA Guard feature analyzes the RAs and filters out bogus RAs sent by unauthorized routers. In host mode, all router advertisement and router redirect messages are disallowed on the port. The RA guard feature compares configuration information on the Layer 2 device with the information found in the received RA frame. Once the Layer 2 device has validated the content of the RA frame and router redirect frame against the configuration, it forwards the RA to its unicast or multicast destination. If the RA frame content is not validated, the RA is dropped.
- IPv6 DHCP Guard—The IPv6 DHCP Guard feature blocks reply and advertisement messages that come from unauthorized DHCPv6 servers and relay agents. IPv6 DHCP guard can prevent forged messages from being entered in the binding table and block DHCPv6 server messages when they are received on ports that are not explicitly configured as facing a DHCPv6 server or DHCP relay. To use this feature, configure a policy and attach it to an interface or a VLAN. To debug DHCP guard packets, use the **debug ipv6 snooping dhcp-guard** privileged EXEC command.
- IPv6 Source Guard—Like IPv4 Source Guard, IPv6 Source Guard validates the source address or prefix to prevent source address spoofing.

A source guard programs the hardware to allow or deny traffic based on source or destination addresses. It deals exclusively with data packet traffic.

The IPv6 source guard feature provides the ability to use the IPv6 binding table to install PACLs to prevent a host from sending packets with an invalid IPv6 source address.

To debug source-guard packets, use the debug ipv6 snooping source-guard privileged EXEC command.

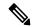

Note

The IPv6 PACL feature is supported only in the ingress direction; it is not supported in the egress direction.

The following restrictions apply:

 An FHS policy cannot be attached to an physical port when it is a member of an EtherChannel group.

- When IPv6 source guard is enabled on a switch port, NDP or DHCP snooping must be enabled on the interface to which the switch port belongs. Otherwise, all data traffic from this port will be blocked.
- An IPv6 source guard policy cannot be attached to a VLAN. It is supported only at the interface level.
- When you configure IPv4 and IPv6 source guard together on an interface, it is recommended to use **ip verify source mac-check** instead of **ip verify source**. IPv4 connectivity on a given port might break due to two different filtering rules set one for IPv4 (IP-filter) and the other for IPv6 (IP-MAC filter).
- You cannot use IPv6 Source Guard and Prefix Guard together. When you attach the policy to an
  interface, it should be "validate address" or "validate prefix" but not both.
- PVLAN and Source/Prefix Guard cannot be applied together.

For more information on IPv6 Source Guard, see the IPv6 Source Guard chapter of the Cisco IOS IPv6 Configuration Guide Library on Cisco.com.

• IPv6 Prefix Guard—The IPv6 prefix guard feature works within the IPv6 source guard feature, to enable the device to deny traffic originated from non-topologically correct addresses. IPv6 prefix guard is often used when IPv6 prefixes are delegated to devices (for example, home gateways) using DHCP prefix delegation. The feature discovers ranges of addresses assigned to the link and blocks any traffic sourced with an address outside this range.

For more information on IPv6 Prefix Guard, see the IPv6 Prefix Guard chapter of the Cisco IOS IPv6 Configuration Guide Library on Cisco.com.

• IPv6 Destination Guard—The IPv6 destination guard feature works with IPv6 neighbor discovery to ensure that the device performs address resolution only for those addresses that are known to be active on the link. It relies on the address glean functionality to populate all destinations active on the link into the binding table and then blocks resolutions before they happen when the destination is not found in the binding table.

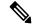

Note

IPv6 Destination Guard is recommended only on Layer 3. It is not recommended on Layer 2.

For more information about IPv6 Destination Guard, see the IPv6 Destination Guard chapter of the Cisco IOS IPv6 Configuration Guide Library on Cisco.com.

- IPv6 Neighbor Discovery Multicast Suppress—The IPv6 Neighbor Discovery multicast suppress feature is an IPv6 snooping feature that runs on a switch or a wireless controller and is used to reduce the amount of control traffic necessary for proper link operations.
- DHCPv6 Relay—Lightweight DHCPv6 Relay Agent—The DHCPv6 Relay—Lightweight DHCPv6 Relay Agent feature allows relay agent information to be inserted by an access node that performs a link-layer bridging (non-routing) function. Lightweight DHCPv6 Relay Agent (LDRA) functionality can be implemented in existing access nodes, such as DSL access multiplexers (DSLAMs) and Ethernet switches, that do not support IPv6 control or routing functions. LDRA is used to insert relay-agent options in DHCP version 6 (DHCPv6) message exchanges primarily to identify client-facing interfaces. LDRA functionality can be enabled on an interface and on a VLAN.

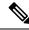

Note

If an LDRA device is directly connected to a client, the interface must have the pool configuration to fetch the specific subnet or link information at the server side. In this case, if the LDRA device is present in different subnets or links, the server may not be able to fetch the correct subnet. You can now configure the pool name in the interface so as to choose the proper subnet or link for the client.

For more information about DHCPv6 Relay, See the DHCPv6 Relay—Lightweight DHCPv6 Relay Agent section of the IP Addressing: DHCP Configuration Guide, Cisco IOS Release 15.1SG.

# **How to Configure an IPv6 Snooping Policy**

Beginning in privileged EXEC mode, follow these steps to configure IPv6 Snooping Policy:

|        | Command or Action                                                                                                    | Purpose                                                                                                    |
|--------|----------------------------------------------------------------------------------------------------|----------------------------------------------------------------------------------------------------|
| Step 1 | configure terminal                                                                                                    | Enters the global configuration mode.                                                                                                    |
|        | Example:                                                                                                    |                                                                                                    |
|        | Device# configure terminal                                                                                                    |                                                                                                    |
| Step 2 | <pre>ipv6 snooping policy policy-name Example: Device(config) # ipv6 snooping policy example_policy</pre>                                                                                                    | Creates a snooping policy and enters IPv6<br>Snooping Policy Configuration mode.                                                                                                    |
| Step 3 | {[default]   [device-role {node   switch}]   [limit address-count value]   [no]   [protocol {dhcp   ndp}]   [security-level {glean   guard   inspect}]   [tracking {disable   stale-lifetime   seconds   infinite]   enable   [reachable-lifetime   seconds   infinite] } ]   [trusted-port] }  Example:  Device (config-ipv6-snooping) # security-level inspect  Example:  Device (config-ipv6-snooping) # trusted-port | Enables data address gleaning, validates messages against various criteria, specifies the security level for messages.  • (Optional) default—Sets all to default options.  • (Optional) device-role {node]   switch}—Specifies the role of the device attached to the port. Default is node.  • (Optional) limit address-count value—Limits the number of addresses allowed per target.  • (Optional) no—Negates a command or sets it to defaults.  • (Optional) protocol {dhcp   ndp}—Specifies which protocol should be redirected to the snooping feature for analysis. The default, is dhcp and ndp. To |

|        | Command or Action                                         | Purpose                                                                                                    |
|--------|-----------------------------------------------------------|----------------------------------------------------------------------------------------------------|
|        |                                                           | change the default, use the <b>no protocol</b> command.                                                                                                    |
|        |                                                           | • (Optional) security-level {glean guard inspect}—Specifies the level of security enforced by the feature. Default is guard.                                                                                                    |
|        |                                                           | glean—Gleans addresses from messages and populates the binding table without any verification. guard—Gleans addresses and inspects messages. In addition, it rejects RA and DHCP server messages. This is the default option. inspect—Gleans addresses, validates messages for consistency and conformance, and enforces address ownership. |
|        |                                                           | • (Optional) <b>tracking</b> { <b>disable</b>   <b>enable</b> }—Overrides the default tracking behavior and specifies a tracking option.                                                                                                    |
|        |                                                           | • (Optional) <b>trusted-port</b> —Sets up a trusted port. It disables the guard on applicable targets. Bindings learned through a trusted port have preference over bindings learned through any other port. A trusted port is given preference in case of a collision while making an entry in the table.                                  |
| Step 4 | end                                                       | Exits configuration modes to Privileged EXEC mode.                                                                                                    |
|        | Example:  Device(config-ipv6-snooping)# exit              |                                                                                                    |
|        |                                                           |                                                                                                    |
| Step 5 | show ipv6 snooping policy policy-name                     | Displays the snooping policy configuration.                                                                                                    |
|        | Example:  Device#show ipv6 snooping policy example_policy |                                                                                                    |

### What to do next

Attach an IPv6 Snooping policy to interfaces or VLANs.

## How to Attach an IPv6 Snooping Policy to an Interface

Beginning in privileged EXEC mode, follow these steps to attach an IPv6 Snooping policy on an interface or VLAN:

|        | Command or Action                                                                                                    | Purpose                                                                                                    |
|--------|----------------------------------------------------------------------------------------------------|----------------------------------------------------------------------------------------------------|
| Step 1 | configure terminal  Example:                                                                                                    | Enters the global configuration mode.                                                                                                    |
| Step 2 | <pre>interface Interface_type stack/module/port Example: Device(config) # interface gigabitethernet 1/1/4</pre>                                                                                                    | Specifies an interface type and identifier; enters the interface configuration mode.                                                                                                    |
| Step 3 | switchport                                                                                                    | Enters the Switchport mode.                                                                                                    |
|        | Example: Device(config-if)# switchport                                                                                                    | Note  To configure Layer 2 parameters, if the interface is in Layer 3 mode, you must enter the switchport interface configuration command without any parameters to put the interface into Layer 2 mode. This shuts down the interface and then re-enables it, which might generate messages on the device to which the interface is connected. When you put an interface that is in Layer 3 mode into Layer 2 mode, the previous configuration information related to the affected interface might be lost, and the interface is returned to its default configuration. The command prompt displays as (config-if)# in Switchport configuration mode. |
| Step 4 | <pre>ipv6 snooping [attach-policy policy_name [   vlan {vlan_id   add vlan_ids   exceptvlan_ids     none   remove vlan_ids}]   vlan {vlan_id     add vlan_ids   exceptvlan_ids   none   remove   vlan_ids   all} ]  Example: Device(config-if) # ipv6 snooping   or Device(config-if) # ipv6 snooping   attach-policy example_policy   or   Device(config-if) # ipv6 snooping vlan   111,112</pre> | Attaches a custom ipv6 snooping policy to the interface or the specified VLANs on the interface. To attach the default policy to the interface, use the <b>ipv6 snooping</b> command without the <b>attach-policy</b> keyword. To attach the default policy to VLANs on the interface, use the <b>ipv6 snooping vlan</b> command. The default policy is, security-level <b>guard</b> , device-role <b>node</b> , protocol <b>ndp</b> and <b>dhcp</b> .                                                                                                    |

|        | Command or Action                                                             | Purpose                                                                                       |
|--------|-------------------------------------------------------------------------------|-----------------------------------------------------------------------------------------------|
|        | or Device(config-if)# ipv6 snooping attach-policy example_policy vlan 111,112 |                                                                                               |
| Step 5 | do show running-config                                                        | Verifies that the policy is attached to the specified interface without exiting the interface |
|        | Example:  Device#(config-if)# do show running-config                          | configuration mode.                                                                           |

### How to Attach an IPv6 Snooping Policy to a Layer 2 EtherChannel Interface

Beginning in privileged EXEC mode, follow these steps to attach an IPv6 Snooping policy on an EtherChannel interface or VLAN:

|        | Command or Action                                                                                                    | Purpose                                                                                                    |
|--------|----------------------------------------------------------------------------------------------------|----------------------------------------------------------------------------------------------------|
| Step 1 | configure terminal                                                                                                    | Enters the global configuration mode.                                                                                                    |
|        | Example:                                                                                                    |                                                                                                    |
|        | Device# configure terminal                                                                                                    |                                                                                                    |
| Step 2 | interface range Interface_name                                                                                                    | Specify the port-channel interface name                                                                                                    |
|        | <pre>Example: Device(config)# interface range Pol1</pre>                                                                                                    | assigned when the EtherChannel was created. Enters the interface range configuration mode.                                                                                  |
|        |                                                                                                    | Enter the do show interfaces summary command for quick reference to interface names and types.                                                                              |
| Step 3 | ipv6 snooping [attach-policy policy_name [ vlan {vlan_ids   add vlan_ids   except vlan_ids   none   remove vlan_ids   all} ]   vlan [ {vlan_ids   add vlan_ids   exceptvlan_ids   none   remove vlan_ids   all} ] | Attaches the IPv6 Snooping policy to the interface or the specified VLANs on that interface. The default policy is attached if the <b>attach-policy</b> option is not used. |
|        | Example:                                                                                                    |                                                                                                    |
|        | Device(config-if-range)# ipv6 snooping attach-policy example_policy                                                                                                    |                                                                                                    |
|        | or                                                                                                    |                                                                                                    |
|        | Device(config-if-range)# ipv6 snooping attach-policy example_policy vlan 222,223,224                                                                                                    |                                                                                                    |
|        | or                                                                                                    |                                                                                                    |
|        | Device(config-if-range)#ipv6 snooping                                                                                                    |                                                                                                    |

|        | Command or Action                                                   | Purpose                                                                                                 |
|--------|---------------------------------------------------------------------|----------------------------------------------------------------------------------------------------|
|        | vlan 222, 223,224                                                   |                                                                                                    |
| Step 4 | do show running-config interfaceportchannel_interface_name Example: | Confirms that the policy is attached to the specified interface without exiting the configuration mode. |
|        | Device#(config-if-range)# do show running-config int pol1           |                                                                                                    |

# **How to Configure the IPv6 Binding Table Content**

Beginning in privileged EXEC mode, follow these steps to configure IPv6 Binding Table Content:

|        | Command or Action                                                                                                    | Purpose                                                                                            |
|--------|----------------------------------------------------------------------------------------------------|----------------------------------------------------------------------------------------------------|
| Step 1 | configure terminal                                                                                                    | Enters the global configuration mode.                                                              |
|        | Example:                                                                                                    |                                                                                                    |
|        | Device# configure terminal                                                                                                    |                                                                                                    |
| Step 2 | [no] ipv6 neighbor binding [vlan vlan-id {ipv6-address interface interface_type stack/module/port hw_address [reachable-lifetimevalue [seconds   default   infinite]   [tracking { [default   disable] [ reachable-lifetimevalue [seconds   default   infinite]   [enable [reachable-lifetimevalue [seconds   default   infinite]   [retry-interval {seconds   default   infinite]   [retry-interval {seconds   default   infinite] } ] | Adds a static entry to the binding table database                                                  |
|        | Example:  Device(config) # ipv6 neighbor binding                                                                                                    |                                                                                                    |
| Step 3 | [no] ipv6 neighbor binding max-entries number [mac-limit number   port-limit number [mac-limit number]   vlan-limit number [ [mac-limit number]   [port-limit number [mac-limitnumber]]]]                                                                                                    | Specifies the maximum number of entries tha are allowed to be inserted in the binding table cache. |
|        | Example:                                                                                                    |                                                                                                    |
|        | Device(config)# ipv6 neighbor binding max-entries 30000                                                                                                    |                                                                                                    |
| Step 4 | ipv6 neighbor binding logging                                                                                                    | Enables the logging of binding table main                                                          |
| -      | Example:                                                                                                    | events.                                                                                            |

|                | Command or Action                             | Purpose                                         |
|----------------|-----------------------------------------------|-------------------------------------------------|
|                | Device(config)# ipv6 neighbor binding logging |                                                 |
| Step 5         | ep 5 exit Exits global configuration          | Exits global configuration mode, and places the |
| Example: route | router in privileged EXEC mode.               |                                                 |
|                | Device(config)# exit                          |                                                 |
| Step 6         | show ipv6 neighbor binding                    | Displays contents of a binding table.           |
|                | Example:                                      |                                                 |
|                | Device# show ipv6 neighbor binding            |                                                 |

# **How to Configure an IPv6 Neighbor Discovery Inspection Policy**

Beginning in privileged EXEC mode, follow these steps to configure an IPv6 ND Inspection Policy:

|        | Command or Action                                                                                          | Purpose                                         |
|--------|----------------------------------------------------------------------------------------------------|-------------------------------------------------|
| Step 1 | configure terminal                                                                                         | Enters the global configuration mode.           |
|        | Example:                                                                                                   |                                                 |
|        | Device# configure terminal                                                                                 |                                                 |
| Step 2 | [no]ipv6 nd inspection policy policy-name                                                                  | Specifies the ND inspection policy name and     |
|        | Example:                                                                                                   | enters ND Inspection Policy configuration mode. |
|        | Device(config)# ipv6 nd inspection                                                                         | mode.                                           |
|        | policy example_policy                                                                                      |                                                 |
| Step 3 | $\textbf{device-role} \; \{ \textbf{host}     \textbf{monitor}     \textbf{router}     \textbf{switch} \}$ | 1                                               |
|        | Example:                                                                                                   | port. The default is <b>host</b> .              |
|        | Device(config-nd-inspection)# device-role switch                                                           |                                                 |
| Step 4 | drop-unsecure                                                                                              | Drops messages with no or invalid options or    |
|        | Example:                                                                                                   | an invalid signature.                           |
|        | Device(config-nd-inspection)#                                                                              |                                                 |
|        | drop-unsecure                                                                                              |                                                 |
| Step 5 | limit address-count value                                                                                  | Enter 1–10,000.                                 |
|        | Example:                                                                                                   |                                                 |
|        | Device(config-nd-inspection)# limit address-count 1000                                                     |                                                 |

| mum security level when Cryptographically s (CGA) options are used. ult tracking policy on a port. |
|----------------------------------------------------------------------------------------------------|
| ult tracking policy on a port.                                                                     |
|                                                                                                    |
|                                                                                                    |
|                                                                                                    |
| to become a trusted port.                                                                          |
|                                                                                                    |
|                                                                                                    |
| Checks the source media access control (MAC                                                        |
| e link-layer address.                                                                              |
|                                                                                                    |
| nt configuration of a<br>e <b>no</b> form of the command.                                          |
|                                                                                                    |
|                                                                                                    |
| ation to the default values.                                                                       |
|                                                                                                    |
|                                                                                                    |
| nspection Configuration  D inspection configuration                                                |
|                                                                                                    |
|                                                                                                    |
| 1 6                                                                                                |

## How to Attach an IPv6 Neighbor Discovery Inspection Policy to an Interface

Starting with Cisco IOS XE Amsterdam 17.1.1 the IPv6 ND Inspection feature is deprecated and the SISF-based device tracking feature replaces it. For the corresponding replacement task, see *Attaching a Device Tracking Policy to an Interface* under the *Configuring SISF-Based Device Tracking* chapter in this document.

Beginning in privileged EXEC mode, follow these steps to attach an IPv6 ND Inspection policy to an interface or VLANs on an interface :

|        | Command or Action                                                                                                    | Purpose                                                                                                    |
|--------|----------------------------------------------------------------------------------------------------|----------------------------------------------------------------------------------------------------|
| Step 1 | configure terminal                                                                                                    | Enters the global configuration mode.                                                                                                    |
|        | Example:                                                                                                    |                                                                                                    |
|        | Device# configure terminal                                                                                                    |                                                                                                    |
| Step 2 | interface Interface_type stack/module/port                                                                                                    | Specifies an interface type and identifier; enters the interface configuration mode.                                                                                                    |
|        | Example:                                                                                                    |                                                                                                    |
|        | Device(config)# interface gigabitethernet 1/1/4                                                                                                    |                                                                                                    |
| Step 3 | ipv6 nd inspection [attach-policy policy_name [ vlan {vlan_ids   add vlan_ids   except vlan_ids   none   remove vlan_ids   all} ]   vlan [ {vlan_ids   add vlan_ids   exceptvlan_ids   none   remove vlan_ids   all} ] | Attaches the Neighbor Discovery Inspection policy to the interface or the specified VLANs on that interface. The default policy is attached if the <b>attach-policy</b> option is not used. |
|        | Example:                                                                                                    |                                                                                                    |
|        | Device(config-if)# ipv6 nd inspection attach-policy example_policy                                                                                                    |                                                                                                    |
|        | or                                                                                                    |                                                                                                    |
|        | Device (config-if) # ipv6 nd inspection attach-policy example_policy vlan 222,223,224                                                                                                    |                                                                                                    |
|        | or                                                                                                    |                                                                                                    |
|        | Device(config-if)# ipv6 nd inspection vlan 222, 223,224                                                                                                    |                                                                                                    |
| Step 4 | do show running-config                                                                                                    | Verifies that the policy is attached to the                                                                                                    |
|        | Example:                                                                                                    | specified interface without exiting the interface configuration mode.                                                                                                    |
|        | <pre>Device#(config-if)# do show running-config</pre>                                                                                                    |                                                                                                    |

# How to Attach an IPv6 Neighbor Discovery Inspection Policy to a Layer 2 EtherChannel Interface

Starting with Cisco IOS XE Amsterdam 17.1.1 the IPv6 ND Inspection feature is deprecated and the SISF-based device tracking feature replaces it. For the corresponding replacement task, see *Attaching a Device Tracking Policy to an Interface* under the *Configuring SISF-Based Device Tracking* chapter in this document.

Beginning in privileged EXEC mode, follow these steps to attach an IPv6 Neighbor Discovery Inspection policy on an EtherChannel interface or VLAN:

|        | Command or Action                                                                                                    | Purpose                                                                                                    |
|--------|----------------------------------------------------------------------------------------------------|----------------------------------------------------------------------------------------------------|
| Step 1 | configure terminal                                                                                                    | Enters the global configuration mode.                                                                                                    |
|        | Example:                                                                                                    |                                                                                                    |
|        | Device# configure terminal                                                                                                    |                                                                                                    |
| Step 2 | <pre>interface range Interface_name Example: Device(config)# interface Pol1</pre>                                                                                                    | Specify the port-channel interface name assigned when the EtherChannel was created. Enters the interface range configuration mode  Tip Enter the do show interfaces summary command for quick reference to interface names and types. |
| Step 3 | ipv6 nd inspection [attach-policy policy_name [ vlan {vlan_ids   add vlan_ids   except vlan_ids   none   remove vlan_ids   all} ]   vlan [ {vlan_ids   add vlan_ids   exceptvlan_ids   none   remove vlan_ids   all} ] | Attaches the ND Inspection policy to the interface or the specified VLANs on that interface. The default policy is attached if the <b>attach-policy</b> option is not used.                                                           |
|        | Example:                                                                                                    |                                                                                                    |
|        | Device(config-if-range) # ipv6 nd inspection attach-policy example_policy                                                                                                    |                                                                                                    |
|        | or                                                                                                    |                                                                                                    |
|        | Device(config-if-range)# ipv6 nd<br>inspection attach-policy example_policy<br>vlan 222,223,224                                                                                                    |                                                                                                    |
|        | or                                                                                                    |                                                                                                    |
|        | Device(config-if-range) #ipv6 nd inspection vlan 222, 223,224                                                                                                    |                                                                                                    |
| Step 4 | do show running-config interfaceportchannel_interface_name                                                                                                    | Confirms that the policy is attached to the specified interface without exiting the                                                                                                    |
|        | Example:                                                                                                    | configuration mode.                                                                                                    |

| mmand or Action                                       |                              | Purpose                         |
|-------------------------------------------------------|------------------------------|---------------------------------|
| vice#(config-if-range)# do s<br>nning-config int pol1 | show                         |                                 |
| V                                                     | vice#(config-if-range)# do s | rice#(config-if-range)# do show |

# How to Attach an IPv6 Neighbor Discovery Multicast Suppress Policy on a Device

To attach an IPV6 Neighbor Discovery Multicast Suppress policy on a device, complete the following steps:

### **Procedure**

|        | Command or Action                   | Purpose                                                                                                    |
|--------|-------------------------------------|----------------------------------------------------------------------------------------------------|
| Step 1 | enable                              | Enables privileged EXEC mode.                                                                                         |
|        | Example:                            | • Enter your password if prompted.                                                                                    |
|        | Device> enable                      |                                                                                                    |
| Step 2 | configure terminal                  | Enters the global configuration mode.                                                                                 |
| Step 3 | ipv6 nd suppress policy policy-name | Defines the Neighbor Discovery suppress policy name and enters Neighbor Discovery suppress policy configuration mode. |
| Step 4 | mode dad-proxy                      | Enables Neighbor Discovery suppress in IPv6 DAD proxy mode.                                                           |
| Step 5 | mode full-proxy                     | Enables Neighbor Discovery suppress to proxy multicast and unicast Neighbor Solicitation messages.                    |
| Step 6 | mode mc-proxy                       | Enables Neighbor Discovery suppress to proxy multicast Neighbor Solicitation messages.                                |

# How to Attach an IPv6 Neighbor Discovery Multicast Suppress Policy on an Interface

To attach an IPv6 Neighbor Discovery Multicast Suppress policy on an interface, complete the following steps:

|        | Command or Action | Purpose                            |
|--------|-------------------|------------------------------------|
| Step 1 | enable            | Enables privileged EXEC mode.      |
|        | Example:          | • Enter your password if prompted. |

|        | Command or Action                                                                                                    | Purpose                                     |
|--------|----------------------------------------------------------------------------------------------------|---------------------------------------------|
|        | Device> enable                                                                                                    |                                             |
| Step 2 | configure terminal                                                                                                    | Enters the global configuration mode.       |
| Step 3 | Perform one of the following tasks:  • interface type number  • ipv6 nd inspection [attach-policy policy_name [ vlan { add   except   none   remove   all} vlan [ vlan1, vlan2, vlan3]]]  OR  • vlan configuration vlan-id • ipv6 nd inspection [attach-policy policy_name [ vlan { add   except   none   remove   all} vlan [ vlan1, vlan2, vlan3]]] | Multicast Policy to an interface of a VLAN. |
| Step 4 | exit                                                                                                    | Exists the interface configuration mode.    |

# How to Attach an IPv6 Neighbor Discovery Multicast Suppress Policy to a Layer 2 EtherChannel Interface

To attach an IPv6 Neighbor Discovery Multicast Suppress policy on an EtherChannel interface, complete the following steps:

|        | Command or Action                                                                                                    | Purpose                                                                                                    |
|--------|----------------------------------------------------------------------------------------------------|----------------------------------------------------------------------------------------------------|
| Step 1 | enable                                                                                                    | Enables privileged EXEC mode.                                                                                                    |
|        | Example:                                                                                                    | Enter your password if prompted.                                                                                                    |
|        | Device> enable                                                                                                    |                                                                                                    |
| Step 2 | configure terminal                                                                                                    | Enters the global configuration mode.                                                                                                    |
| Step 3 | Perform one of the following tasks:  • interface port-channel port-channel-number  • ipv6 nd inspection [attach-policy policy_name [ vlan { add   except   none   remove   all} vlan [ vlan1, vlan2, vlan3]]] | Specifies an interface type and port number and places the switch in the port channel configuration mode.  Attaches the IPv6 Neighbor Discovery Multicast Policy to an interface or a VLAN. |

|        | Command or Action                                                                                                    | Purpose                                  |
|--------|----------------------------------------------------------------------------------------------------|------------------------------------------|
|        | OR                                                                                                    |                                          |
|        | <ul> <li>vlan configuration vlan-id</li> <li>ipv6 nd inspection [attach-policy policy_name [ vlan { add   except   none   remove   all} vlan [ vlan1, vlan2, vlan3]]]</li> </ul> |                                          |
| Step 4 | exit                                                                                                    | Exists the interface configuration mode. |

# **How to Configure an IPv6 Router Advertisement Guard Policy**

Beginning in privileged EXEC mode, follow these steps to configure an IPv6 Router Advertisement policy :

|        | Command or Action                                        | Purpose                                                                                                    |
|--------|----------------------------------------------------------|----------------------------------------------------------------------------------------------------|
| Step 1 | configure terminal                                       | Enters the global configuration mode.                                                                                                    |
|        | Example:                                                 |                                                                                                    |
|        | Device# configure terminal                               |                                                                                                    |
| Step 2 | [no]ipv6 nd raguard policy policy-name                   | Specifies the RA Guard policy name and enters                                                                                                    |
|        | Example:                                                 | RA Guard Policy configuration mode.                                                                                                    |
|        | Device(config)# ipv6 nd raguard policy example_policy    |                                                                                                    |
| Step 3 | [no]device-role {host   monitor   router   switch}       | Specifies the role of the device attached to the port. The default is <b>host</b> .                                                                                                    |
|        | Example:                                                 |                                                                                                    |
|        | <pre>Device(config-nd-raguard)# device-role switch</pre> |                                                                                                    |
| Step 4 | [no]hop-limit {maximum   minimum} value                  | (1–255) Range for Maximum and Minimum                                                                                                    |
|        | Example:                                                 | Hop Limit values.                                                                                                    |
|        | Device(config-nd-raguard)# hop-limit maximum 33          | Enables filtering of Router Advertisement messages by the Hop Limit value. A rogue RA message may have a low Hop Limit value (equivalent to the IPv4 Time to Live) that when accepted by the host, prevents the host from generating traffic to destinations beyond the rogue RA message generator. An RA message with an unspecified Hop Limit value is blocked. |
|        |                                                          | If not configured, this filter is disabled. Configure <b>minimum</b> to block RA messages                                                                                                    |

|        | Command or Action                                                                                             | Purpose                                                                                                    |
|--------|----------------------------------------------------------------------------------------------------|----------------------------------------------------------------------------------------------------|
|        |                                                                                                    | with Hop Limit values lower than the value you specify. Configure <b>maximum</b> to block RA messages with Hop Limit values greater than the value you specify.                                                                                |
| Step 5 | <pre>[no]managed-config-flag {off   on} Example: Device(config-nd-raguard) # managed-config-flag on</pre>     | Enables filtering of Router Advertisement messages by the Managed Address Configuration, or "M" flag field. A rouge RA message with an M field of 1 can cause a host to use a rogue DHCPv6 server. If not configured, this filter is disabled. |
|        |                                                                                                    | On—Accepts and forwards RA messages with an M value of 1, blocks those with 0.                                                                                                    |
|        |                                                                                                    | Off—Accepts and forwards RA messages with an M value of 0, blocks those with 1.                                                                                                    |
| Step 6 | [no]match {ipv6 access-list list   ra prefix-list list}                                                       | Matches a specified prefix list or access list.                                                                                                    |
|        | Example:                                                                                                    |                                                                                                    |
|        | Device(config-nd-raguard)# match ipv6 access-list example_list                                                |                                                                                                    |
| Step 7 | <pre>[no]other-config-flag {on   off}  Example:    Device (config-nd-raguard) #    other-config-flag on</pre> | Enables filtering of Router Advertisement messages by the Other Configuration, or "O" flag field. A rouge RA message with an O field of 1 can cause a host to use a rogue DHCPv6 server. If not configured, this filter is disabled.           |
|        |                                                                                                    | On—Accepts and forwards RA messages with an O value of 1, blocks those with 0.                                                                                                    |
|        |                                                                                                    | <b>Off</b> —Accepts and forwards RA messages with an O value of 0, blocks those with 1.                                                                                                    |
| Step 8 | [no]router-preference maximum {high   medium   low}                                                           | Enables filtering of Router Advertisement messages by the Router Preference flag. If not                                                                                                    |
|        | Example:                                                                                                    | configured, this filter is disabled.                                                                                                    |
|        | <pre>Device(config-nd-raguard)# router-preference maximum high</pre>                                          | high—Accepts RA messages with the<br>Router Preference set to high, medium,<br>or low.                                                                                                    |
|        |                                                                                                    | medium—Blocks RA messages with the<br>Router Preference set to high.                                                                                                    |
|        |                                                                                                    | • low—Blocks RA messages with the Router Preference set to medium and high.                                                                                                    |

|         | Command or Action                                                                                                    | Purpose                                                                                                    |
|---------|----------------------------------------------------------------------------------------------------|----------------------------------------------------------------------------------------------------|
| Step 9  | <pre>[no]trusted-port Example:    Device(config-nd-raguard)# trusted-port</pre>                                                                                                    | When configured as a trusted port, all attached devices are trusted, and no further message verification is performed. |
| Step 10 | <pre>default {device-role   hop-limit {maximum<br/>  minimum}   managed-config-flag   match<br/>{ipv6 access-list   ra prefix-list }  <br/>other-config-flag   router-preference<br/>maximum   trusted-port}<br/>Example:<br/>Device (config-nd-raguard) # default<br/>hop-limit</pre> | Restores a command to its default value.                                                                               |
| Step 11 | <pre>do show ipv6 nd raguard policy policy_name Example:    Device (config-nd-raguard) # do show ipv6    nd raguard policy example_policy</pre>                                                                                                    | configuration without exiting the RA Guard policy configuration mode.                                                  |

# How to Attach an IPv6 Router Advertisement Guard Policy to an Interface

Beginning in privileged EXEC mode, follow these steps to attach an IPv6 Router Advertisement policy to an interface or to VLANs on the interface :

|                                                 | Command or Action                                                                                                    | Purpose                                                                                                    |
|-------------------------------------------------|----------------------------------------------------------------------------------------------------|----------------------------------------------------------------------------------------------------|
| Step 1                                          | configure terminal                                                                                                    | Enters the global configuration mode.                                                                                                    |
|                                                 | Example:                                                                                                    |                                                                                                    |
|                                                 | Device# configure terminal                                                                                                    |                                                                                                    |
| Step 2                                          | interface Interface_type stack/module/port                                                                                                    | Specifies an interface type and identifier; enters                                                                                                    |
|                                                 | Example:                                                                                                    | the interface configuration mode.                                                                                                    |
| Device(config)# interface gigabitethernet 1/1/4 |                                                                                                    |                                                                                                    |
| Step 3                                          | ipv6 nd raguard [attach-policy policy_name [ vlan {vlan_ids   add vlan_ids   except vlan_ids   none   remove vlan_ids   all} ]   vlan [ {vlan_ids   add vlan_ids   exceptvlan_ids   none   remove vlan_ids   all} ] | Attaches the Neighbor Discovery Inspection policy to the interface or the specified VLANs on that interface. The default policy is attached if the <b>attach-policy</b> option is not used. |
|                                                 | Example:                                                                                                    |                                                                                                    |
|                                                 | <pre>Device(config-if) # ipv6 nd raguard attach-policy example_policy</pre>                                                                                                    |                                                                                                    |
|                                                 | or                                                                                                    |                                                                                                    |

|        | Command or Action                                                                | Purpose                                                     |
|--------|----------------------------------------------------------------------------------|-------------------------------------------------------------|
|        | Device(config-if)# ipv6 nd raguard attach-policy example_policy vlan 222,223,224 |                                                             |
|        | Device(config-if)# ipv6 nd raguard vlan 222, 223,224                             |                                                             |
| Step 4 | do show running-config                                                           | Confirms that the policy is attached to the                 |
|        | <pre>Example: Device#(config-if)# do show running-config</pre>                   | specified interface without exiting the configuration mode. |

# How to Attach an IPv6 Router Advertisement Guard Policy to a Layer 2 EtherChannel Interface

Beginning in privileged EXEC mode, follow these steps to attach an IPv6 Router Advertisement Guard Policy on an EtherChannel interface or VLAN:

|        | Command or Action                                                                                                    | Purpose                                                                                                    |
|--------|----------------------------------------------------------------------------------------------------|----------------------------------------------------------------------------------------------------|
| Step 1 | configure terminal                                                                                                    | Enters the global configuration mode.                                                                                                    |
|        | Example:                                                                                                    |                                                                                                    |
|        | Device# configure terminal                                                                                                    |                                                                                                    |
| Step 2 | interface range Interface_name                                                                                                    | Specify the port-channel interface name                                                                                                    |
|        | Example:                                                                                                    | assigned when the EtherChannel was created. Enters the interface range configuration mode.                                                                             |
|        | Device(config)# interface Pol1                                                                                                    | Tip Enter the do show interfaces summary command for quick reference to interface names and types.                                                                     |
| Step 3 | ipv6 nd raguard [attach-policy policy_name [ vlan {vlan_ids   add vlan_ids   except   vlan_ids   none   remove vlan_ids   all} ]   vlan [ {vlan_ids   add vlan_ids   exceptvlan_ids     none   remove vlan_ids   all} ] | Attaches the RA Guard policy to the interface or the specified VLANs on that interface. The default policy is attached if the <b>attach-policy</b> option is not used. |
|        | Example:                                                                                                    |                                                                                                    |
|        | Device(config-if-range)# ipv6 nd raguard attach-policy example_policy                                                                                                    |                                                                                                    |
|        | or                                                                                                    |                                                                                                    |

|        | Command or Action                                                                      | Purpose                                                                             |
|--------|----------------------------------------------------------------------------------------|-------------------------------------------------------------------------------------|
|        | Device(config-if-range)# ipv6 nd raguard attach-policy example_policy vlan 222,223,224 |                                                                                     |
|        | or                                                                                     |                                                                                     |
|        | Device(config-if-range)#ipv6 nd raguard vlan 222, 223,224                              |                                                                                     |
| Step 4 | do show running-config interfaceportchannel_interface_name                             | Confirms that the policy is attached to the specified interface without exiting the |
|        | Example:                                                                               | configuration mode.                                                                 |
|        | <pre>Device#(config-if-range)# do show running-config int pol1</pre>                   |                                                                                     |

# **How to Configure an IPv6 DHCP Guard Policy**

Beginning in privileged EXEC mode, follow these steps to configure an IPv6 DHCP (DHCPv6) Guard policy:

|        | Command or Action                                                 | Purpose                                                                                                    |
|--------|-------------------------------------------------------------------|----------------------------------------------------------------------------------------------------|
| Step 1 | configure terminal                                                | Enters the global configuration mode.                                                                             |
|        | Example:                                                          |                                                                                                    |
|        | Device# configure terminal                                        |                                                                                                    |
| Step 2 | [no]ipv6 dhcp guard policy policy-name                            | Specifies the DHCPv6 Guard policy name and                                                                        |
|        | Example:                                                          | enters DHCPv6 Guard Policy configuration mode                                                                     |
|        | <pre>Device(config) # ipv6 dhcp guard policy example_policy</pre> | mode.                                                                                                    |
| Step 3 | [no]device-role {client   server}                                 | (Optional) Filters out DHCPv6 replies and                                                                         |
|        | Example:                                                          | DHCPv6 advertisements on the port that are not from a device of the specified role. Default                       |
|        | Device(config-dhcp-guard)# device-role server                     | is <b>client</b> .                                                                                                |
|        | Server                                                            | • client—Default value, specifies that the attached device is a client. Server messages are dropped on this port. |
|        |                                                                   | • server—Specifies that the attached device is a DHCPv6 server. Server messages are allowed on this port.         |
| Step 4 | [no] match server access-list                                     | (Optional). Enables verification that the                                                                         |
|        | ipv6-access-list-name                                             | advertised DHCPv6 server or relay address is                                                                      |

|        | Command or Action                                                                                                    | Purpose                                                                                                    |
|--------|----------------------------------------------------------------------------------------------------|----------------------------------------------------------------------------------------------------|
|        | <pre>;;Assume a preconfigured IPv6 Access List    as follows:    Device(config) # ipv6 access-list my_acls    Device(config-ipv6-acl) # permit host    FE80::A8BB:CCFF:FE01:F700 any  ;;configure DCHPv6 Guard to match    approved access list.    Device(config-dhcp-guard) # match server    access-list my_acls</pre> |                                                                                                    |
| Step 5 | <pre>[no] match reply prefix-list ipv6-prefix-list-name Example:  ;;Assume a preconfigured IPv6 prefix list as follows: Device(config) # ipv6 prefix-list my_prefix permit 2001:0DB8::/64 le 128  ;; Configure DCHPv6 Guard to match prefix Device(config-dhcp-guard) # match reply prefix-list my_prefix</pre>           |                                                                                                    |
| Step 6 | <pre>[no]preference{ max limit   min limit }  Example: Device(config-dhcp-guard) # preference max 250 Device(config-dhcp-guard) #preference min 150</pre>                                                                                                    | Configure max and min when device-role is serverto filter DCHPv6 server advertisements by the server preference value. The defaults permit all advertisements.  max limit—(0 to 255) (Optional) Enables verification that the advertised preference (in preference option) is less than the specified limit. Default is 255. If not specified, this check will be bypassed.  min limit—(0 to 255) (Optional) Enables verification that the advertised preference (in preference option) is greater than the specified limit. Default is 0. If not specified, this check will be bypassed. |
| Step 7 | <pre>[no] trusted-port Example: Device(config-dhcp-guard) # trusted-port</pre>                                                                                                    | (Optional) <b>trusted-port</b> —Sets the port to a trusted mode. No further policing takes place on the port.  Note  If you configure a trusted port then the device-role option is not available.                                                                                                    |
| Step 8 | default {device-role   trusted-port}  Example:                                                                                                    | (Optional) <b>default</b> —Sets a command to its defaults.                                                                                                    |

|        | Command or Action                                                                                                    | Purpose                                                                        |
|--------|----------------------------------------------------------------------------------------------------|--------------------------------------------------------------------------------|
|        | Device(config-dhcp-guard)# default device-role                                                                                            |                                                                                |
| Step 9 | <pre>do show ipv6 dhcp guard policy policy_name Example: Device (config-dhcp-guard) # do show ipv6 dhcp guard policy example_policy</pre> | IPv6 DHCP guard policy without leaving the configuration submode. Omitting the |

### **Example of DHCPv6 Guard Configuration**

```
configure terminal
ipv6 access-list acl1
permit host FE80::A8BB:CCFF:FE01:F700 any
ipv6 prefix-list abc permit 2001:0DB8::/64 le 128
ipv6 dhcp guard policy pol1
device-role server
match server access-list acl1
match reply prefix-list abc
preference min 0
preference max 255
trusted-port
interface GigabitEthernet 0/2/0
switchport
ipv6 dhcp guard attach-policy pol1 vlan add 1
 ipv6 dhcp guard attach-policy pol1
show ipv6 dhcp guard policy pol1
```

# How to Attach an IPv6 DHCP Guard Policy to an Interface or a VLAN on an Interface

Beginning in privileged EXEC mode, follow these steps to configure IPv6 Binding Table Content:

|        | Command or Action                                                                   | Purpose                                                                        |
|--------|-------------------------------------------------------------------------------------|--------------------------------------------------------------------------------|
| Step 1 | configure terminal                                                                  | Enters the global configuration mode.                                          |
|        | Example:                                                                            |                                                                                |
|        | Device# configure terminal                                                          |                                                                                |
| Step 2 | interface Interface_type stack/module/port                                          | Specifies an interface type and identifier; enters                             |
|        | Example:                                                                            | the interface configuration mode.                                              |
|        | <pre>Device(config)# interface gigabitethernet 1/1/4</pre>                          |                                                                                |
| Step 3 | ipv6 dhcp guard [attach-policy policy_name [ vlan {vlan_ids   add vlan_ids   except | Attaches the DHCP Guard policy to the interface or the specified VLANs on that |

|        | Command or Action                                                                                                    | Purpose                                                                                   |
|--------|----------------------------------------------------------------------------------------------------|-------------------------------------------------------------------------------------------|
|        | vlan_ids   none   remove vlan_ids   all} ]   vlan<br>[ {vlan_ids   add vlan_ids   exceptvlan_ids  <br>none   remove vlan_ids   all} ] | interface. The default policy is attached if the <b>attach-policy</b> option is not used. |
|        | Example:                                                                                                    |                                                                                           |
|        | Device(config-if)# ipv6 dhcp guard attach-policy example_policy                                                                       |                                                                                           |
|        | or                                                                                                    |                                                                                           |
|        | Device(config-if)# ipv6 dhcp guard attach-policy example_policy vlan 222,223,224                                                      |                                                                                           |
|        | or                                                                                                    |                                                                                           |
|        | Device(config-if)# ipv6 dhcp guard vlan 222, 223,224                                                                                  |                                                                                           |
| Step 4 | do show running-config interface                                                                                                    | Confirms that the policy is attached to the                                               |
| отор ч | Interface_type stack/module/port                                                                                                    | specified interface without exiting the                                                   |
|        | Example:                                                                                                    | configuration mode.                                                                       |
|        | Device#(config-if)# do show running-config gig 1/1/4                                                                                  |                                                                                           |

### How to Attach an IPv6 DHCP Guard Policy to a Layer 2 EtherChannel Interface

Beginning in privileged EXEC mode, follow these steps to attach an IPv6 DHCP Guard policy on an EtherChannel interface or VLAN:

|        | Command or Action                                                                   | Purpose                                                                                                    |
|--------|-------------------------------------------------------------------------------------|----------------------------------------------------------------------------------------------------|
| Step 1 | configure terminal                                                                  | Enters the global configuration mode.                                                                                                    |
|        | Example:  Device# configure terminal                                                |                                                                                                    |
| Step 2 | <pre>interface range Interface_name Example:   Device(config)# interface Pol1</pre> | Specify the port-channel interface name assigned when the EtherChannel was created. Enters the interface range configuration mode.  Tip Enter the do show interfaces summary command for quick reference to interface names and types. |
| Step 3 | ipv6 dhcp guard [attach-policy policy_name [ vlan {vlan_ids   add vlan_ids   except | Attaches the DHCP Guard policy to the interface or the specified VLANs on that                                                                                                    |

|        | Command or Action                                                                                                    | Purpose                                                                                                 |
|--------|----------------------------------------------------------------------------------------------------|----------------------------------------------------------------------------------------------------|
|        | vlan_ids   none   remove vlan_ids   all} ]   vlan<br>[ {vlan_ids   add vlan_ids   exceptvlan_ids  <br>none   remove vlan_ids   all} ] | interface. The default policy is attached if the <b>attach-policy</b> option is not used.               |
|        | Example:                                                                                                    |                                                                                                    |
|        | Device(config-if-range)# ipv6 dhcp guard attach-policy example_policy                                                                 |                                                                                                    |
|        | or                                                                                                    |                                                                                                    |
|        | <pre>Device(config-if-range)# ipv6 dhcp guard   attach-policy example_policy vlan 222,223,224</pre>                                   |                                                                                                    |
|        | or                                                                                                    |                                                                                                    |
|        | Device(config-if-range)#ipv6 dhcp guard vlan 222, 223,224                                                                             |                                                                                                    |
| Step 4 | do show running-config interfaceportchannel_interface_name                                                                            | Confirms that the policy is attached to the specified interface without exiting the configuration mode. |
|        | Example:  Device#(config-if-range)# do show running-config int pol1                                                                   |                                                                                                    |

# **How to Configure IPv6 Source Guard**

|        | Command or Action                                                   | Purpose                                                 |
|--------|---------------------------------------------------------------------|---------------------------------------------------------|
| Step 1 | enable                                                              | Enables privileged EXEC mode.                           |
|        | Example:                                                            | Enter your password if prompted.                        |
|        | Device> enable                                                      |                                                         |
| Step 2 | configure terminal                                                  | Enters the global configuration mode.                   |
|        | Example:                                                            |                                                         |
|        | Device# configure terminal                                          |                                                         |
| Step 3 | [no] ipv6 source-guard policy policy_name                           | Specifies the IPv6 Source Guard policy name             |
|        | Example:                                                            | and enters IPv6 Source Guard policy configuration mode. |
|        | <pre>Device(config) # ipv6 source-guard policy example_policy</pre> |                                                         |

|        | Command or Action                                                                                         | Purpose                                                                                                    |
|--------|----------------------------------------------------------------------------------------------------|----------------------------------------------------------------------------------------------------|
| Step 4 | [deny global-autoconf] [permit link-local] [default{}] [exit] [no{}]                                      | (Optional) Defines the IPv6 Source Guard policy.                                                                                                    |
|        | <pre>Example: Device(config-sisf-sourceguard) # deny global-autoconf</pre>                                | <ul> <li>deny global-autoconf—Denies data traffic from auto-configured global addresses. This is useful when all global addresses on a link are DHCP-assigned and the administrator wants to block hosts with self-configured addresses to send traffic.</li> <li>permit link-local—Allows all data traffic that is sourced by a link-local address.</li> <li>Note         Trusted option under source guard policy is not supported.     </li> </ul> |
| Step 5 | <pre>end Example: Device(config-sisf-sourceguard)# end</pre>                                              | Exits out of IPv6 Source Guard policy configuration mode.                                                                                                    |
| Step 6 | show ipv6 source-guard policy policy_name  Example:  Device# show ipv6 source-guard policy example_policy | Shows the policy configuration and all the interfaces where the policy is applied.                                                                                                    |

### What to do next

Apply the IPv6 Source Guard policy to an interface.

## How to Attach an IPv6 Source Guard Policy to an Interface

|        | Command or Action                          | Purpose                                            |
|--------|--------------------------------------------|----------------------------------------------------|
| Step 1 | enable                                     | Enables privileged EXEC mode.                      |
|        | Example:                                   | • Enter your password if prompted.                 |
|        | Device> enable                             |                                                    |
| Step 2 | configure terminal                         | Enters the global configuration mode.              |
|        | Example:                                   |                                                    |
|        | Device# configure terminal                 |                                                    |
| Step 3 | interface Interface_type stack/module/port | Specifies an interface type and identifier; enters |
|        | Example:                                   | the interface configuration mode.                  |

|        | Command or Action                                                                                                    | Purpose                                                                                                    |
|--------|----------------------------------------------------------------------------------------------------|----------------------------------------------------------------------------------------------------|
|        | Device(config)# interface gigabitethernet 1/1/4                                                                                                    |                                                                                                    |
| Step 4 | <pre>ipv6 source-guard [attach-policy   <policy_name> ] Example:   Device(config-if)# ipv6 source-guard   attach-policy example_policy</policy_name></pre> | Attaches the IPv6 Source Guard policy to the interface. The default policy is attached if the <b>attach-policy</b> option is not used. |
| Step 5 | <pre>show ipv6 source-guard policy policy_name Example: Device#(config-if)# show ipv6 source-guard policy example_policy</pre>                             | Shows the policy configuration and all the interfaces where the policy is applied.                                                     |

# How to attach an IPv6 Source Guard Policy to a Layer 2 EtherChannel Interface

|        | Command or Action                                                  | Purpose                                                                                       |  |
|--------|--------------------------------------------------------------------|-----------------------------------------------------------------------------------------------|--|
| Step 1 | enable                                                             | Enables privileged EXEC mode.                                                                 |  |
|        | Example:                                                           | Enter your password if prompted.                                                              |  |
|        | Device> enable                                                     |                                                                                               |  |
| Step 2 | configure terminal                                                 | Enters the global configuration mode.                                                         |  |
|        | Example:                                                           |                                                                                               |  |
|        | Device# configure terminal                                         |                                                                                               |  |
| Step 3 | interface port-channel port-channel-number                         | Specifies an interface type and port number and                                               |  |
|        | Example:                                                           | places the switch in the port channel configuration mode.                                     |  |
|        | Device (config)# interface Po4                                     | configuration mode.                                                                           |  |
| Step 4 | ipv6 source-guard [attach-policy                                   | Attaches the IPv6 Source Guard policy to the interface. The default policy is attached if the |  |
|        | <pre><policy_name> ]</policy_name></pre>                           | attach-policy option is not used.                                                             |  |
|        | Example:                                                           |                                                                                               |  |
|        | Device(config-if) # ipv6 source-guard attach-policy example_policy |                                                                                               |  |
| Step 5 | show ipv6 source-guard policy policy_name                          | Shows the policy configuration and all the                                                    |  |
|        | Example:                                                           | interfaces where the policy is applied.                                                       |  |
|        | Device(config-if) #show ipv6 source-guard policy example_policy    |                                                                                               |  |

# **How to Configure IPv6 Prefix Guard**

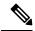

Note

To allow routing protocol control packets sourced by a link-local address when prefix guard is applied, enable the permit link-local command in the source-guard policy configuration mode.

|        | Command or Action                                                       | Purpose                                                                                                    |  |
|--------|-------------------------------------------------------------------------|----------------------------------------------------------------------------------------------------|--|
| Step 1 | enable                                                                  | Enables privileged EXEC mode.                                                                                         |  |
|        | Example:                                                                | Enter your password if prompted.                                                                                      |  |
|        | Device> enable                                                          |                                                                                                    |  |
| Step 2 | configure terminal                                                      | Enters global configuration mode.                                                                                     |  |
|        | Example:                                                                |                                                                                                    |  |
|        | Device# configure terminal                                              |                                                                                                    |  |
| Step 3 | [no] ipv6 source-guard policy source-guard-policy                       | Defines an IPv6 source-guard policy name and enters switch integrated security features                               |  |
|        | Example:                                                                | source-guard policy configuration mode.                                                                               |  |
|        | <pre>Device(config) # ipv6 source-guard policy my_snooping_policy</pre> |                                                                                                    |  |
| Step 4 | [ no ] validate address                                                 | Disables the validate address feature and                                                                             |  |
|        | Example:                                                                | enables the IPv6 prefix guard feature to be configured.                                                               |  |
|        | <pre>Device(config-sisf-sourceguard)# no validate address</pre>         | comigured.                                                                                                    |  |
| Step 5 | validate prefix                                                         | Enables IPv6 source guard to perform the IPv6 prefix-guard operation.                                                 |  |
|        | Example:                                                                |                                                                                                    |  |
|        | <pre>Device(config-sisf-sourceguard) # validate prefix</pre>            |                                                                                                    |  |
| Step 6 | exit                                                                    | Exits switch integrated security features source-guard policy configuration mode and returns to privileged EXEC mode. |  |
|        | Example:                                                                |                                                                                                    |  |
|        | Device(config-sisf-sourceguard)# exit                                   |                                                                                                    |  |
| Step 7 | show ipv6 source-guard policy                                           | Displays the IPv6 source-guard policy                                                                                 |  |
|        | [source-guard-policy]                                                   | configuration.                                                                                                    |  |
|        | Example:                                                                |                                                                                                    |  |

| Command or Action                     | Purpose |
|---------------------------------------|---------|
| Device# show ipv6 source-guard policy |         |
| policy1                               |         |

### How to Attach an IPv6 Prefix Guard Policy to an Interface

### **Procedure**

|        | Command or Action                                                            | Purpose                                                                            |  |
|--------|------------------------------------------------------------------------------|------------------------------------------------------------------------------------|--|
| Step 1 | enable                                                                       | Enables privileged EXEC mode.                                                      |  |
|        | Example:                                                                     | • Enter your password if prompted.                                                 |  |
|        | Device> enable                                                               |                                                                                    |  |
| Step 2 | configure terminal                                                           | Enters the global configuration mode.                                              |  |
|        | Example:                                                                     |                                                                                    |  |
|        | Device# configure terminal                                                   |                                                                                    |  |
| Step 3 | interface Interface_type stack/module/port                                   | Specifies an interface type and identifier; enters                                 |  |
|        | Example:                                                                     | the interface configuration mode.                                                  |  |
|        | <pre>Device(config)# interface gigabitethernet 1/1/4</pre>                   |                                                                                    |  |
| Step 4 | ipv6 source-guard attach-policy policy_name                                  | Attaches the IPv6 Source Guard policy to the                                       |  |
|        | Example:                                                                     | interface. The default policy is attached if the attach-policy option is not used. |  |
|        | <pre>Device(config-if)# ipv6 source-guard attach-policy example_policy</pre> | attach-poncy option is not used.                                                   |  |
| Step 5 | show ipv6 source-guard policy policy_name                                    | Shows the policy configuration and all the                                         |  |
|        | Example:                                                                     | interfaces where the policy is applied.                                            |  |
|        | Device(config-if)# show ipv6 source-guard policy example_policy              |                                                                                    |  |

# How to attach an IPv6 Prefix Guard Policy to a Layer 2 EtherChannel Interface

| Command or Action | Purpose                            |
|-------------------|------------------------------------|
| enable            | Enables privileged EXEC mode.      |
| Example:          | • Enter your password if prompted. |
| Device> enable    |                                    |
|                   | enable Example:                    |

|        | Command or Action                                                             | Purpose                                                                                                    |  |
|--------|-------------------------------------------------------------------------------|----------------------------------------------------------------------------------------------------|--|
| Step 2 | configure terminal                                                            | Enters the global configuration mode.                                                                                           |  |
|        | Example:                                                                      |                                                                                                    |  |
|        | Device# configure terminal                                                    |                                                                                                    |  |
| Step 3 | interface port-channel port-channel-number                                    | Specifies an interface type and port number and                                                                                 |  |
|        | <pre>Example: Device (config) # interface Po4</pre>                           | places the switch in the port channel configuration mode.                                                                       |  |
| Step 4 | ipv6 source-guard [attach-policy <policy name=""> ]</policy>                  | Attaches the IPv6 Source Guard policy to the interface. The default policy is attached if the attach-policy option is not used. |  |
|        | Example:                                                                      |                                                                                                    |  |
|        | <pre>Device(config-if) # ipv6 source-guard attach-policy example_policy</pre> |                                                                                                    |  |
| Step 5 | show ipv6 source-guard policy policy_name                                     | Shows the policy configuration and all the                                                                                      |  |
|        | Example:                                                                      | interfaces where the policy is applied.                                                                                         |  |
|        | Device(config-if)# show ipv6 source-guard policy example_policy               |                                                                                                    |  |

# **Configuration Examples for IPv6 First Hop Security**

# Examples: How to attach an IPv6 Source Guard Policy to a Layer 2 Ether Channel Interface

The following example shows how to attach an IPv6 Source Guard Policy to a Layer 2 EtherChannel Interface:

```
Switch# configure terminal
Switch(config) # ipv6 source-guard policy POL
Switch(config-sisf-sourceguard) # validate address
switch(config-sisf-sourceguard) # exit
Switch(config) # interface Po4
Switch(config) # ipv6 snooping
Switch(config-if) # ipv6 source-guard attach-policy POL
Switch(config-if) # exit
switch(config) #
```

# Examples: How to attach an IPv6 Prefix Guard Policy to a Layer 2 EtherChannel Interface

The following example shows how to attach an IPv6 Prefix Guard Policy to a Layer 2 EtherChannel Interface:

```
Switch# configure terminal
Switch(config)# ipv6 source-guard policy POL
Switch (config-sisf-sourceguard)# no validate address
Switch((config-sisf-sourceguard)# validate prefix
Switch(config)# interface Po4
```

```
Switch(config-if)# ipv6 snooping
Switch(config-if)# ipv6 source-guard attach-policy POL
```

### **Additional References**

#### **Related Documents**

| Related Topic                                       | Document Title                                                                |
|-----------------------------------------------------|-------------------------------------------------------------------------------|
| Implementing IPv6 Addressing and Basic Connectivity | lphwwiaentel Sitelsontopherfutul Dyfraillescoltri                             |
| IPv6 network management and security topics         | IPv6 Configuration Library, Cisco IOS XE Release 3SE (Catalyst 3850 Switches) |
| IPv6 Command Reference                              | IPv6 Command Reference, Cisco IOS XE Release 3SE (Catalyst 3850 Switches)     |

### **Error Message Decoder**

| Description                                                                                                 | Link                                                         |
|----------------------------------------------------------------------------------------------------|--------------------------------------------------------------|
| To help you research and resolve system error messages in this release, use the Error Message Decoder tool. | https://www.cisco.com/cgi-bin/Support/Errordecoder/index.cgi |

### **Technical Assistance**

| Description                                                                                                    | Link                         |
|----------------------------------------------------------------------------------------------------|------------------------------|
| The Cisco Support website provides extensive online resources, including documentation and tools for troubleshooting and resolving technical issues with Cisco products and technologies.                                                                   | http://www.cisco.com/support |
| To receive security and technical information about your products, you can subscribe to various services, such as the Product Alert Tool (accessed from Field Notices), the Cisco Technical Services Newsletter, and Really Simple Syndication (RSS) Feeds. |                              |
| Access to most tools on the Cisco Support website requires a Cisco.com user ID and password.                                                                                                    |                              |